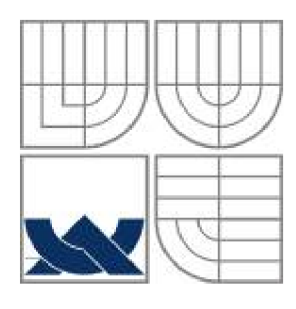

# VYSOKÉ UČENÍ TECHNICKÉ V BRNĚ

**BRNO UNIVERSITY OF TECHNOLOGY** 

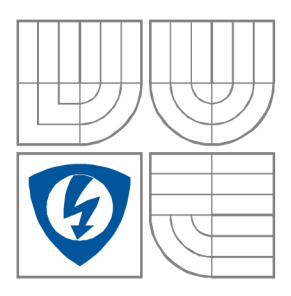

FAKULTA ELEKTROTECHNIKY A KOMUNIKAČNÍCH **TECHNOLOGIÍ** 

ÚSTAV RÁDIOELEKTRONIKY

**FACULTY OF ELECTRICAL ENGINEERING AND COMMUNICATION DEPARTMENT OF RADIO ELECTRONICS** 

## VLASTNOSTI FYZICKÉ VRSTVY ZAŘÍZENÍ ZIGBEE **CHARACTERISTICS OF PHYSICAL LAYER OF ZIGBEE DEVICE**

BAKALÁŘSKÁ PRÁCE **BACHELOR'S THESIS**  AUTOR PRÁCE Tomáš Humpolík **AUTHOR**  VEDOUCÍ PRÁCE Ing. Jan Prokopec, Ph.D. **SUPERVISOR** 

**BRNO, 2008** 

## **Výtah:**

Standart ZigBee je založen na využití fyzické a linkové vrstvy standartu IEEE 802.15.4. Byla pro něj vymezena tři radiová pásma (2,4 GHz, 915MHz a 868MHz) a od těchto pásem pak v závislosti na použité modulaci několik fyzických vrstev.

Tato práce se soustředí především na specifikaci fyzické vrstvy v pásmu 2,4GHz, která je velmi používaná (pásmo je bezlicenční). Zabývá se způsobem modulace používaným u jednotlivých fyzických vrstev, systému rozdělení kanálů v použitých pásmech, stejně tak, jako funkce rozprostření spektra u fyzické vrstvy pracující v pásmu 2,4GHz. Ve druhé části je pak věnována pozornost demonstračnímu kitu společnosti ATMEL, který umožňuje sestavení jednoduché sítě standartu Zigbee v topologii hvězda, následné funkci s popisem ovládání a způsobu práce se sítí, a kitu společnosti Radiocrafts, který je spolu s kitem společnosti Atmel použit v laboratorní úloze. Laboratorní úloha je zaměřena na měření vlastností zařízení při přenosu dat.

**Klíčová slova:** fyzická vrstva, kanál, klíčování, modulace, rozprostření, síť, standart, topologie, tvarování pulsu, peer-to-peer, přenos dat, laboratorní úloha, měření, protokol, ZigBee.

#### **Abstract:**

The ZigBee standart works on using physical and data link layer of IEEE 802.15.4 standart. Three bands were defined (2.4GHz, 915MHz and 868MHz). There was also number of physical layers defined, each of them using one of the three bands and number of modulation and spreading functions.

This thesis is focused first of all on specification 2,4GHz physical layer, which is worldwide used because this band can be used (with observace of the local rules) without license. Thesis is in its first part focused on modulation function, as well on used spreading functions and number of channels for each physical layer.

In the second part is paid attention to demonstration kit by ATMEL Corporation, which enables associate a simple network in star topology and using the network for demonstration of simple functions of associated devices, and kit by Radiocrafts corporation, which is used in laboratory work. Laboratory work is focused on characteristics measurement during data transfer.

**Keywords:** channel, keying, modulation, spreading function, network, pulse shaping, topology, physical layer, peer-to-peer, data transmitting, laboratory work, measurement, protocol, ZigBee

## **Prohlášení**

Prohlašuji, že svůj semestrální projekt na téma Vlastnosti fyzické vrstvy zařízení ZigBee jsem vypracoval samostatně pod vedením vedoucího semestrálního projektu a s použitím odborné literatury a dalších informačních zdrojů, které jsou všechny citovány v práci a uvedeny v seznamu literatury na konci práce.

Jako autor uvedeného semestrálního projektu dále prohlašuji, že v souvislosti s vytvořením tohoto projektu jsem neporušil autorská práva třetích osob, zejména jsem nezasáhl nedovoleným způsobem do cizích autorských práv osobnostních a jsem si plně vědom následků porušení ustanovení § 11 a následujících autorského zákona č. 121/2000 Sb., včetně možných trestněprávních důsledků vyplývajících z ustanovení § 152 trestního zákona č. 140/1961 Sb.

V Brně dne 6. června 2008

podpis autora

## **Poděkování**

Děkuji vedoucímu diplomové práce Ing. Janu Prokopci, Ph.D. za účinnou metodickou, pedagogickou a odbornou pomoc a další cenné rady při zpracování mého semestrálního projektu.

V Brně dne 6. června 2008

podpis autora

## **Obsah**

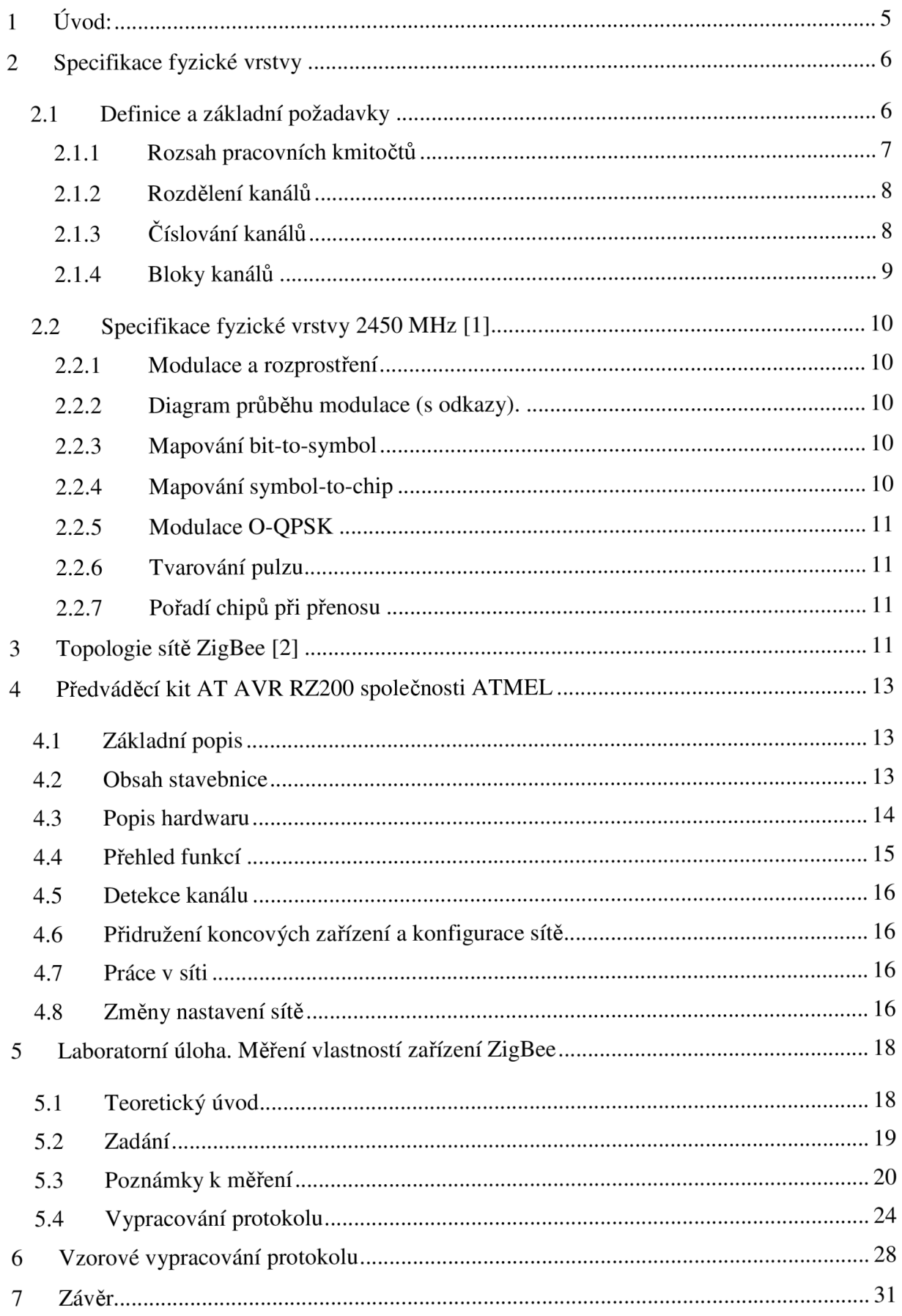

## **1 Úvod:**

Komunikační technologie ZigBee je standart bezdrátové nízkorychlostní komunikace zaměřený především na použití v automatizaci a řízení, částečně i na spotřební elektroniku, či počítačové periferie. Tato technologie prošla schválením jako nadnárodní standart organizací ZigBee Alliance a standardizační organizací IEEE. Výsledkem pak je standart 802.15.4. ZigBee je navržen především jako bezdrátová komunikační síť, jejíž předností je hlavně jednoduchost, velmi nízká spotřeba, a nepochybně také nepříliš vysoká cena.

Úkolem této práce je především prostudovat fyzickou vrstvu tohoto standartu a proto bude brán ohled především na tuto část technologie. Pracovní frekvence zařízení, stejně tak, jako používaný typ modulace, či možnosti sestavení sítě a její topologie, jsou témata, kterým bude rovněž věnována pozornost. Zohledněna bude však především fyzická vrstva využívající frekvenční pásmo 2,4GHz, především také proto, že zařízení, kterým se bude zabývat druhá část této práce, pracuje v tomto pásmu.

Druhá část práce bude pak sestavena jako laboratorní úloha se zaměřením na měření vlastností fyzické vrstvy zařízení ZigBee. Využity pak k těmto účelům budou kity firem Atmel a Radiocrafts.

## **2 Specifikace fyzické vrstvy**

Fyzická vrstva specifikuje přístup zařízení k přenosovému médiu

## **2.1 Definice a základní požadavky**

- Fyzická vrstva je zodpovídá za následující činnosti:
- Aktivace a deaktivace vysílače
- Detekce a měření výkonu (ED) na stávajícím kanále (viz [1])
- Indikace kvality spojení (LQI) pro přijaté pakety (viz [1])
- Stanovení volného kanálu (CCA) pro metodu s vícenásobným přístupem a

nasloucháním nosné (CSMA-CA)

- Volba frekvence kanálu
- Příjem a vysílání dat

Tento odstavec popisuje požadavky které jsou běžné pro všechny fyzické vrstvy vztahující se k standartu 802.15.4. Standart popisuje následující čtyři fyzické vrstvy:

• 868/915 MHz s technikou přímého rozprostřeného spektra (DSSS). Ve fyzické

vrstvě se uplatňuje modulace(BPSK).

- 868/915 MHz taktéž s využitím DSSS uplatňující modulaci O-QPSK.
- 868/915 MHz s využitiím PSSS uplatňující BPSK a ASK modulaci.
- 2450 MHz s využitím DSSS uplatňující modulaci O-QPSK.

Odvozením od fyzické vrstvy 868/915 MHz s BPSK, popsané v roce 2003, byly vyvinuty další dvě volitelné fyzické vrstvy určené pro pásma 868/915 MHz, nabízející kompromis mezi složitostí zařízení a přenosovou rychlostí. Obě tyto volitelné fyzické vrstvy poskytují mnohem vyšší datový tok než základní vrstva 868/915 MHz s BPSK, která poskytuje 20kb/s v pásmu 868 MHz a 40kb/s v pásmu 915 MHz . Fyzická vrstva s modulací ASK poskytuje datovou rychlost až 250 kb/s u obou používaných frekvencí 868 MHz i 915

MHz, což je srovnatelné s datovou rychlostí 250 kb/s dosahované u fyzické vrstvy pásma 2.4 GHz. Fyzické vrstvy uplatňující modulaci O-QPSK, umožňují v pásmu 915 MHz dosahovat rychlosti stejné jako v pásmu 2.4 GHz, tedy 250 kb/s a přenosové rychlosti 100 kb/s v pásmu 868 MHz.

#### **2.1.1 Rozsah pracovních kmitočtů**

Odpovídající zařízení by mělo pracovat v jednom určeném, případně ve dvou frekvenčních pásmech používající modulace a rozprostření popsané v Tabulce 1.

Zařízení by mělo začít pracovat v módu (daném fyzickou vrstvou) ke kterému jsou navrženy. Pokud je zařízení pracující v pásmech 868/915 MHz používající jednu z volitelných fyzických vrstev (O-QPSK, ASK) mělo by být schopné, v případě požadavku, přepínat mezi touto volitelnou vrstvou pásem 868/915 MHz , a původní ustanovující vrstvou 868/915 MHz užívající modulaci BPSK.

| Fyzická vrstva<br>(MHz) | Frekvenční pásmo<br>(MHz) | Parametry šíření       |             | Datové parametry          |                                      |                          |
|-------------------------|---------------------------|------------------------|-------------|---------------------------|--------------------------------------|--------------------------|
|                         |                           | Chip rate<br>(kchip/s) | Modulace    | Datová rychlost<br>(kb/s) | Symbolová<br>rychlost<br>(ksymbol/s) | Symboly                  |
| 868/915                 | 868-868.6                 | 300                    | <b>BPSK</b> | 20                        | 20                                   | Binárně                  |
|                         | $902 - 928$               | 600                    | <b>BPSK</b> | 40                        | 40                                   | Binárně                  |
| 868/915<br>(volitelné)  | 868-868.6                 | 400                    | <b>ASK</b>  | 250                       | 12.5                                 | 20-bitové PSSS           |
|                         | 902-928                   | 1600                   | <b>ASK</b>  | 250                       | 50                                   | 5-bitové PSSS            |
| 868/915<br>(volitelné)  | 868-868.6                 | 400                    | O-QPSK      | 100                       | 25                                   | šestnáctkové ortogonální |
|                         | 902-928                   | 1000                   | O-QPSK      | 250                       | 62.5                                 | šestnáctkové ortogonální |
| 2450                    | 2400-2483.5               | 2000                   | O-QPSK      | 250                       | 62.5                                 | šestnáctkové ortogonální |

**Tabulka 1—Frekvenční pásma a přenosové rychlosti [1]** 

Vlivem odlišných předpisů regulujících použití radiového pásma v různých zemích světa, jsou pásma rozdělena následovně:

- 868 MHz Evropa
- 915 MHz Amerika, Austrálie
- 2450 MHz celosvětové použití

Zařízení by měla svými parametry odpovídat nařízením platným pro konkrétní stát, nebo oblast.

#### **2.1.2 Rozdělení kanálů**

Počet kanálů, které je možné ustanovit ve zmíněných třech frekvenčních pásmech, byl v původním ustanovení standartu 802.15.4. omezen číslem 27. S nástupem alternativních fyzických vrstev využívajících jiný typ modulace vznikla potřeba dalšího rozdělení.

S ohledem na tento fakt je rozdělení kanálů dáno kombinací čísla kanálu a bloku kanálů. Prvních 5 bitů (od MSB) 32-bitové mapy parametru phyChannelsSupported (viz [1]) je chápáno jako celočíselná hodnota udávající použitý blok kanálů ze 32 možných. Zbývajících 27 nižších bitů pak vyznačuje číslo kanálu ve zvoleném bloku kanálů.

#### **2.1.3 Číslování kanálů**

Celkem je v jednom bloku kanálů k dispozici 27 kanálů číslovaných od 0 do 26.

Pro blok kanálů 0 je k dispozici 27 kanálů číslovaných od 0 do 26 ve třech frekvenčních pásmech (původní ustanovení z roku 2003). Šestnáct kanálů je dostupných v pásmu 2450 MHz , deset v pásmu 915 MHz , a jeden v pásmu 868 MHz . Střední frekvence kanálu je definována následovně:

Fc =  $868.3$  v megahertzích, pro k = 0

 $Fc = 906 + 2 (k - 1)$  v megahertzích, pro  $k = 1, 2, ..., 10$ 

 $Fc = 2405 + 5 (k - 11)$  v megahertzích, pro  $k = 11, 12, ..., 26$ 

Kde k je číslo kanálu.

Pro kanálové bloky 1 a 2, je k dispozici 11 kanálů číslovaných od 0 do 10 ve dvou frekvenčních pásmech. Podporována je fyzická vrstva 868/915 MHz ASK, případně O-QPSK. Deset kanálů je dostupných v pásmu 915 MHz , jeden pak v pásmu 868 MHz . Střední frekvence kanálu je definována následovně:

 $Fc = 868.3$  v megahertzích, pro  $k = 0$ 

*Fc* = 906 + 2 *(k* - 1) v megahertzích, pro *k =* 1, 2, ..., 10

Kde *k* je číslo kanálu.

#### **2.1.4 Bloky kanálů**

Z celkem 32 kanálových bloků jsou v současné době bloky 3 až 31 rezervovány pro využití v budoucnosti. Bloky kanálů a odpovídající čísla kanálů jsou sepsány v Tabulce 2.

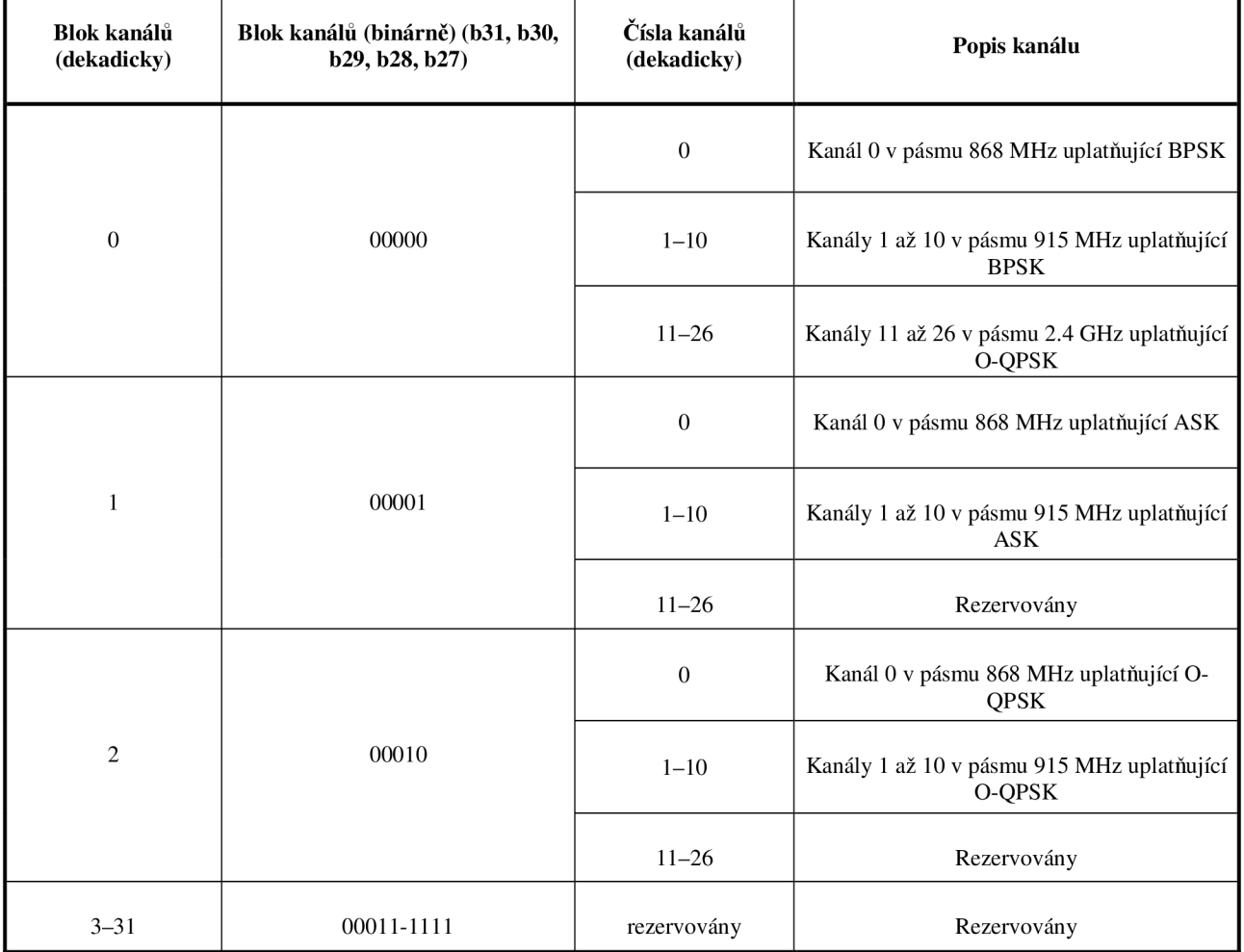

#### **Tabulka 2—Bloky kanálů a čísla kanálů [1]**

ı

#### **2.2 Specifikace fyzické vrstvy 2450 MHz [1]**

V této části bude věnována pozornost především fyzické vrstvě pracující v bezlicenčním radiovém pásmu 2,4Ghz

#### **2.2.1 Modulace a rozprostření**

Fyzická vrstva 2450 MHz využívá techniku přímého rozprostřeného spektra DSSS. V průběhu každého symbolu poslouží čtyři informační bity k volbě jedné ze šestnácti posloupností pseudonáhodného šumu (PN- pseudo-random noise). Symbol je rozprostřen do početnější sekvence bitů (tzv. chipů). Výhoda je, díky takto zavedené redundanci, v možnosti zpětného obnovení symbolu, i když dojde při přenosu ke ztrátě dat. Tyto PN posloupnosti jsou poté uvedeny do řetězce a souhrnná posloupnost chipů je následně namodulována na nosnou, s využitím O-QPSK.

#### **2.2.2 Diagram průběhu modulace (s odkazy).**

Blokové schéma na Obrázku 1 slouží k popisu modulace a rozprostření. Odkaz v každém bloku určuje nadpis odstavce, který o příslušné funkci pojednává.

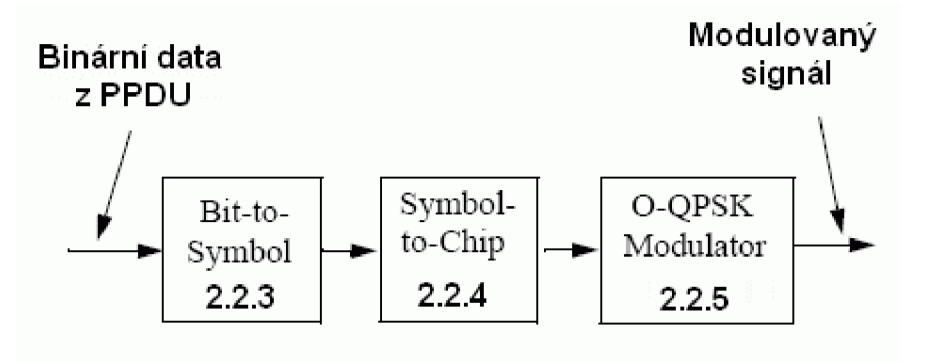

#### **Obrázek 1: Postup při rozprostření a modulaci [1]**

#### **2.2.3 Mapování bit-to-symbol**

Všechna data v binární podobě obsažená v PPDU se kódují postupem znázorněným v Obrázku 2. Tento odstavec popisuje jakým způsobem jsou binární data zpracována do jednotlivých symbolů. Postup bývá zpravidla následující: čtyři nejméně významné bity (zn.  $b_0$ ,  $b_1$ ,  $b_2$ ,  $b_3$ ) z každého oktetu se mapují do jednoho datového symbolu a čtyři nejvýznamnější bity (b<sub>4</sub>, b<sub>5</sub>, b<sub>6</sub>, b<sub>7</sub>) z každého oktetu se mapují do symbolu následujícího. Každý oktet PPDU je zpracováván modulační funkcí a funkcí rozprostření postupně.

#### **2.2.4 Mapování symbol-to-chip**

Každý datový symbol je mapován do 32-chipové PN sekvence ([1], Table 24).

#### **2.2.5 Modulace O-QPSK**

Posloupnost chipů, obsahujících datové symboly jsou modulovány na nosnou užitím O-QPSK s tvarováním pulzu jednou půlvlnou. Sudé chipy se modulují na synfázní složku (I), zatímco chipy s lichým indexem na kvadraturní složku (Q). Protože každý datový symbol je reprezentován 32-chipovou sekvencí, chipová rychlost (štandartné 2 Mchip/s) je 32-násobek symbolové rychlosti (viz Tabulka 1). Chipy v kanálu Q jsou zpožděny oproti chipům v kanálu I o dobu  $T_c$  (viz Obrázek 2), kde  $T_c$  je převrácenou hodnotou chipové rychlosti.

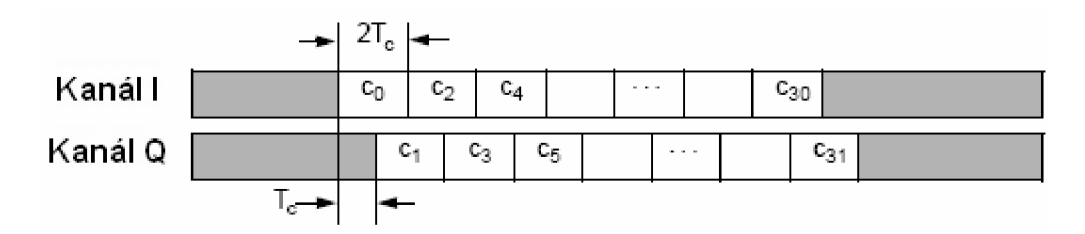

**Obrázek 2: vzájemné posunutí u O-QPSK [1]** 

#### **2.2.6 Tvarování pulzu**

Obrázek 3 znázorňuje vzorek sekvence chipů s tvarováním jednou půlvlnou.

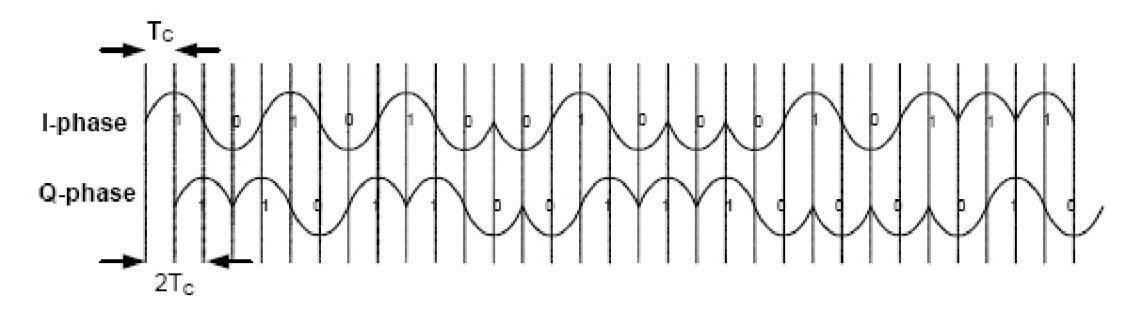

**Obrázek 3: sekvence chipů v základním pásmu** 

#### **2.2.7 Pořadí chipů při přenosu**

V průběhu každé symbolové periody se jako první přenáší nejméně významný chip (co), nakonec, jako poslední se přenáší chip nejvýznamnější **(C31)..** 

## **3 Topologie sítě ZigBee [2]**

Standart IEEE 802.15.4 využívá pro adresování jednotlivých zařízení binární adresovací kódy, které mohou být buď rozšířené (64 bitové), nebo zkrácené (16 bitové). Lokální adresa zkráceného adresovacího kódu umožňuje v jedné síti adresovat maximálně 65 535 zařízení.

Každá sestavená síť je dále identifikována 16bitovým identifikátorem PAN ID, který slouží pro rozlišení překrývajících se sítí v případě, že v jednom prostoru pracuje více sítí standartu IEEE 802.15.4. Každou síť s unikátním PAN ID zakládá a řídí koordinátor (centrální zařízení), kdy ostatní stanice pracují jako koncové stanice. Každá koncová stanice může být nastavena jako směrovač, nebo koncové zařízení. Podle funkčnosti je zazřízení dále děleno na plně funkční zařízení (FFD), které mohou sloužit jako koordinátor nebo směrovač,

a na zařízení s redukovanou funkcí (RFD), která mohou fungovat pouze jako koncová zařízení.

Standard ZigBee založený na fyzické a linkové vrstvě standartu IEEE 802.15.4 definuje dva základní typy síťové topologie (oba typy v Obrázku 4). Topologie typu *hvězda*  v níž je jedno zařízení definováno jako koordinátor sítě a ostatní zařízení působí jako zařízení koncová, a topologie *peer-to-peer,* tedy síť s rovnocennými uzly, ve které je rovněž definován PAN koordinátor, avšak tato topologie se od předešlé liší především tím, že kterékoliv zařízení může komunikovat jakýmkoliv jiným zařízením v jeho dosahu(pouze FFD). Další výhodou oproti topologii typu *hvězda* je fakt, že všechna zařízení nemusí komunikovat přímo s koordinátorem sítě, ale může využít jiné zařízení v konfiguraci FFD jako prostředníka. Peerto-peer topologie tedy umožňuje sestavení mnohem komplexnějších útvarů. Speciálním variantou peer-to-peer topologie je tzv. Cluster tree, kdy jsou zařízení seskupena v několika dílčích sítích (tzv. clusterech)vzájemně propojených.

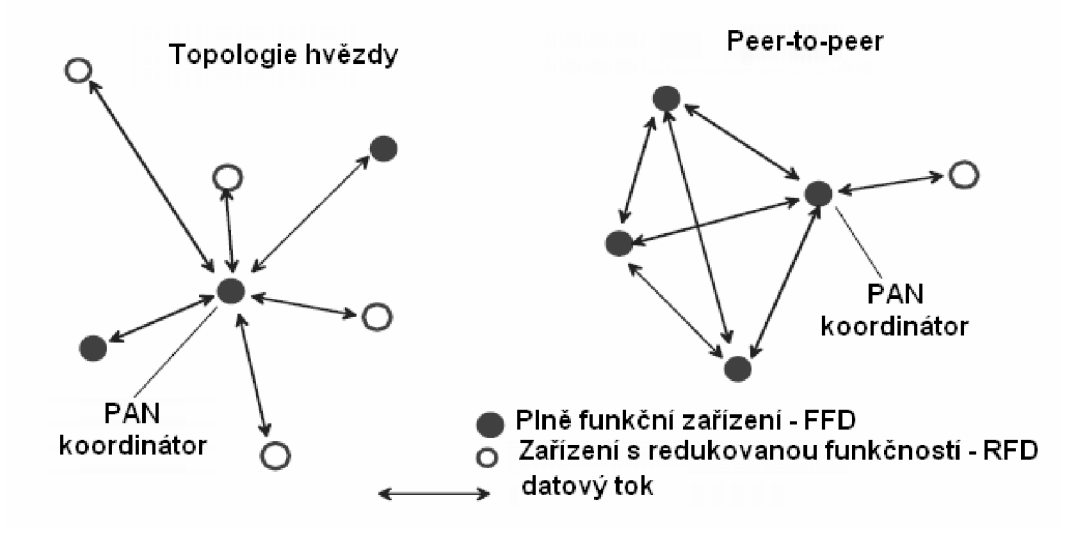

**Obrázek 4 Topologie hvězdy a topologie peer-to-peer [1]** 

## **4 Předváděcí kit AT AVR RZ200 společnosti ATMEL**

Předváděcí kit je určen k demonstraci možností zařízení standartu ZigBee. Je navržen pro práci v bezlicenčním pásmu 2,4GHz. Aplikace běžící na zařízení typu Z-link (viz [5]) ukazuje jak je možné, je nezávisle přihlašovat k síti prostřednictvím bezdrátové komunikace a současně definovat funkci jednotlivých zařízení.

#### **4.1 Základní popis**

V závislosti na požadavcích může být síť sestavena podle dvou uspořádání. Topologie typu hvězda, nebo typu peer-to-peer (viz 2). U topologie typu hvězda je stanoveno jedno centrální zařízení, tzv PAN koordinátor, který řídí komunikaci v síti. Tento typ sestavení je pak využíván hlavně v oblasti automatizace, komunikace periferií PC, a podobně. Topologie peer-to-peer má rovněž jeden koordinátor, koncová zařízení však mohou komunikovat i vzájemně mezi sebou.

Tato stavebnice demonstruje možnost změnit funkci síťového zařízení prostřednictvím bezdrátového spoje. Právě tato možnost je často uplatňována v sítích se samoregenerační funkcí, kdy např. nefunkční PAN koordinátor je nahrazen jiným zařízením v síti.

#### **4.2 Obsah stavebnice**

Stavebnice obsahuje dva základní typy komponent: modul s displejem a modul s radiem (RCB). Seznam výrobce uvádí následující položky:

- Deska s displejem (lks)
- Desky s radiovým přijímačem/vysílačem AT86RF230 (5ks) s anténou
- CD-ROM se softwarem AV R Studio® 4, firmwarem k zařízením.
- AVRISP mkll In-System Programmer (software k programování firmwaru)
- 3V adaptér k napájení modulu s displejem

#### **4.3 Popis hardwaru**

Pět modulů s radiem obsažených v kitu je identických a každý obsahuje radio a mikrokontroler. Mikrokontroler obsahuje firmware aplikace pro demonstrační funkci zařízení. Tato aplikace je vztažena k MAC , fyzické a aplikační vrstvě komunikující právě s čipem AT86RF230. Modul s přijímačem/vysílačem se skládá z:

- Radiový přijímač/vysílač AT86RF230 s anténou na tištěném spoji
- Mikrokontroler AVR ATmega1281V
- Vypínač.
- Testovací spínač
- 2 konektory pro připojení k modulu s displejem

Nejdůležitější části RCB jsou popsány v Obrázku 5.

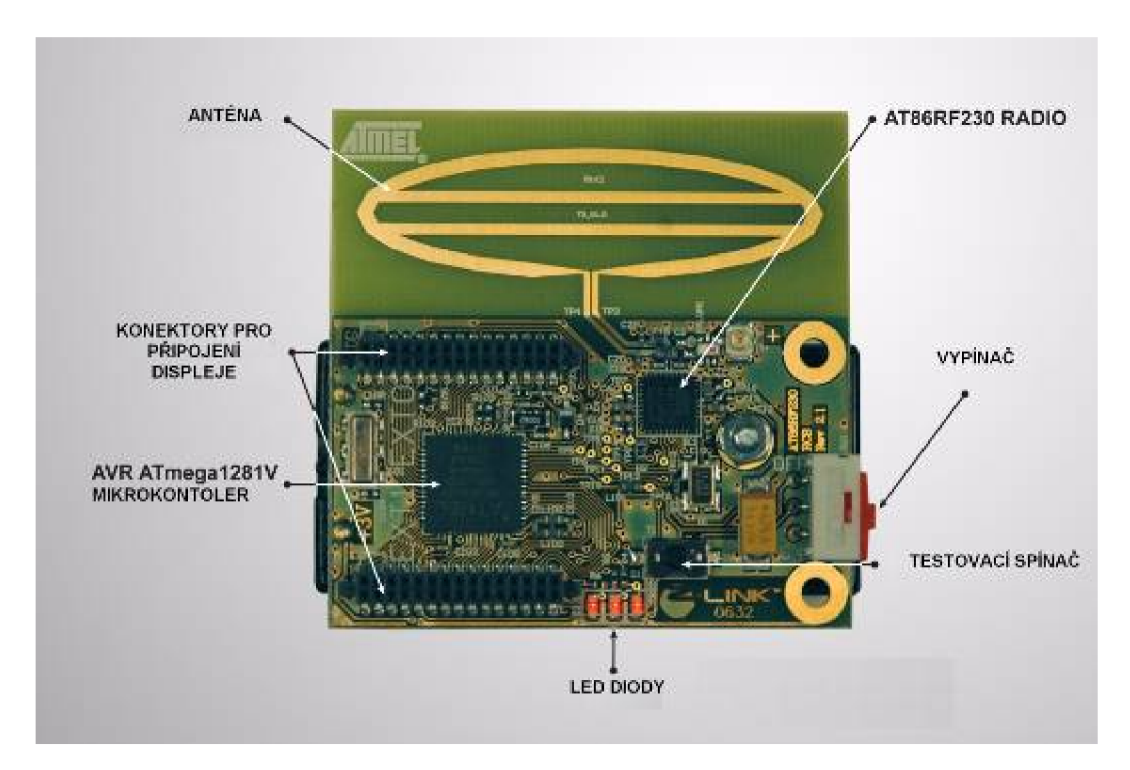

**Obrázek 5 součásti zařízení RCB [5]** 

Modul s displejem se používá ke konfiguraci a monitorování zařízení v síti. Modul s displejem obsahuje:

- Mikrokontroler AVR ATmega128L
- Displej z tekutých krystalů (LCD)
- Vypínač.
- externí konektor napájení
- tři spínače (SW1, SW2, SW3) spínač SW3 funguje jako pětisměrový joystick
- LED dioda indikace napájení (zelená)
- Tři LED diody červené barvy s funkcí závislou na nastavení.
- Dva konektory pro připojení modulu RCB

Obrázek 5 ukazuje modul s displejem s připojeným modulem RCB.

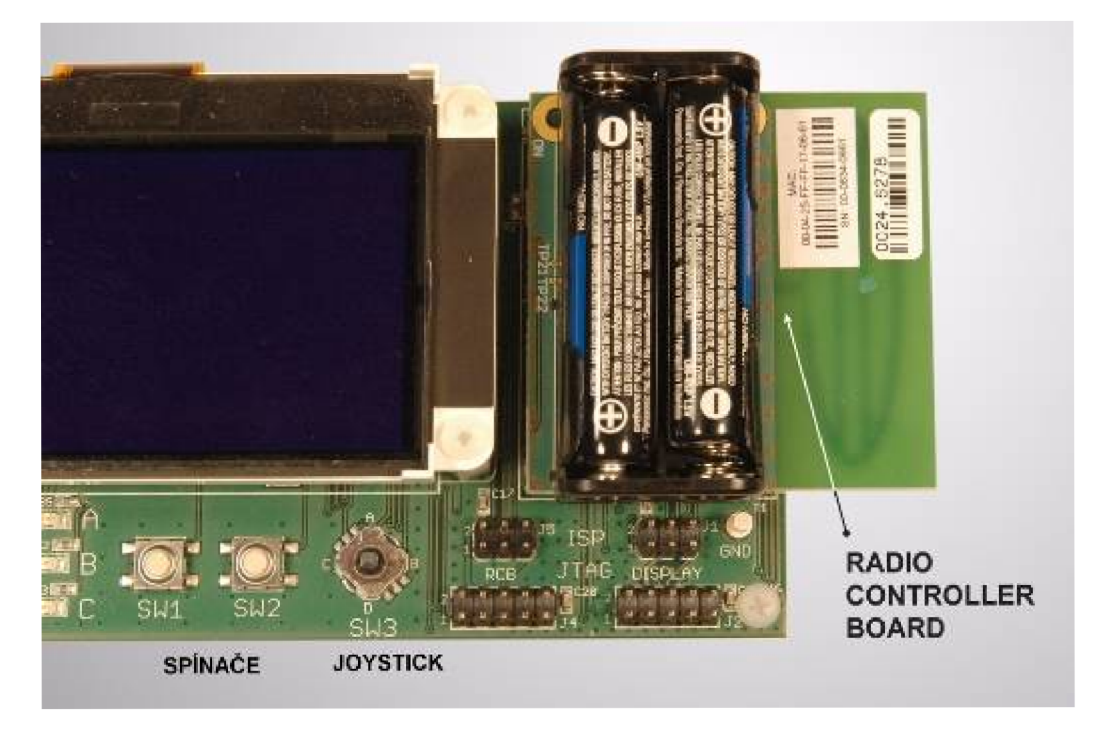

**Obrázek 6 modul s displejem s připojeným RCB [5]** 

#### **4.4 Přehled funkcí**

V následujícím textu jsou uvedeny jednoduché funkce zařízení sestavených do sítě typu hvězda, standartu IEEE 802.15.4. Síť je tvořena jedním PAN koordinátorem (viz Obrázek 5) a čtyřmi radiovými moduly.

#### **4.5 Detekce kanálu**

Proces vytvoření sítě začíná u PAN koordinátoru. Po spuštění musí PAN koordinátor nejprve zvolit kanál, na kterém bude vytvořena síť. PAN koordinátor tak činí vysíláním tzv. BeaconRequest (viz [1]), požadavku na vyslání komunikačního rámce Beacon Frame. Tento rámec slouží k synchronizaci zařízení v síti.

Je hlavně využíván u sítí beacon enable kde umožňuje uvádění klientských zařízení do spánkového režimu se sníženou spotřebou. Síť sestavená ze zařízení obsažených v tomto kitu, je však v původní konfiguraci non-beacon-enable.

Vysílání požadavku BeaconRequest se opakuje na každém z kanálů 11 až 26. Jestliže je právě testovaný kanál obsazen jinou sítí, PAN koordinátor této sítě odpoví na požadavek. Pokud je však kanál volný, požadavek BeaconRequest zůstane nezodpovězen a nejnižší neobsazený kanál je pak zvolen jako kanál, na kterém se následně sestavena síť.

#### **4.6 Přidružení koncových zařízení a konfigurace sítě**

Koncové zařízení po zapnutí, podobně jako dříve PAN koordinátor vyšle na každém kanále (11 až 26) požadavek BeaconRequest a začne pracovat na kanále, na kterém pracuje PAN koordinátor se správným PAN ID (viz [1]). Poté se koncové zařízení pokusí "připojit" ke koordinátoru. Úspěšný pokus pak vede k přidělení síťové adresy koncovému zařízení. Přednastavené funkce tohoto kitu pak první připojené koncové zařízení nastaví jako LED (výstup), v pořadí druhé zařízení jako spínač (Switch 1) tedy vstup, a třetí a čtvrté zařízení přihlášené do sítě pak jako Switch 2 a Switch 3. Stisknutí tlačítka na PAN koordinátoru označeného jako SW1 pak dokončí konfiguraci sítě a koncová zařízení budou nyní pracovat tak, jak byla nadefinována.

#### **4.7 Práce v síti**

Po dokončení konfigurace sítě, budou nyní zařízení v síti pracovat tak, že při stisknutí testovacího spínače (na RCB) označeného jako TI (viz Obrázek 4.1) na zařízení nastaveném jako Switch 1, dojde k akci, při níž koncové zařízení Switch 1 vyšle zprávu přes PAN koordinátor k zařízení nastavenému jako LED. Následkem tohoto řetězce událostí se rozsvítí odpovídající dioda na LED zařízení, tedy dioda D1 (Obrázek 4.1). Podobný efekt má pak stisknutí testovacího tlačítka na zařízení Switch 2 (rozsvítí diodu D2) či Switch 3 (dioda D3). Na LCD PAN koordinátoru se za normálního provozu zobrazují informace o koncových zařízeních. To znamená celkový počet stisknutí spínačů na zařízeních Switch 1, 2 a 3, výkonovou úroveň signálu při přijetí paketu mezi koncovým zařízením (RSSI) a PAN koordinátorem(hodnoty v dBm), a současný stav všech tří diod (On/Off) na zařízení LED.

#### **4.8 Změny nastavení sítě**

Veškerá nastavení síťových uzlů (zde koncová zařízení) je možné provést na modulu s displejem v obrazovce nastavení (Configure screen).

Je-li na obrazovce na prvním řádku nadepsáno Configure, nacházíme se v menu nastavení zařízení. Funkce zařízení je pak možno měnit použitím joysticku, kterým přemístíme kurzor na funkci daného zařízení. Poté je možné za použití spínače SW2 na modulu s displejem přepínat jednotlivé funkce zařízení (zde Switch nebo LED).

Funkce spínačů na modulu s diplejem jsou vypsány zde:

#### **Spínač SW1:**

Přepíná mezi obrazovkou Nastavení (Configure screen) a obrazovkou Monitorování sítě(Network Monitoring).

#### **Spínač SW2:**

Jestliže je zařízení v módu Nastavení, pak stiskem tohoto spínače je možné měnit funkci tohoto zařízení. Jednotlivé funkce, které je možné zařízení přiřadit jsou následovné:

- LED
- Switch 1
- Switch 2
- Switch 3

#### **Joystick:**

Směrem nahoru, nebo dolů je na obrazovce Configure screen možné zvýraznit funkci zařízení. Po stisknutí středního spínače joysticku se pak PAN koordinátor pokusí komunikovat se všemi přidruženými zařízeními. Pokud některé zařízení bude mimo dosah, nebo již nadále nebude začleněno do sítě, pak bude odstraněno ze seznamu zařízení.

## **5 Laboratorní úloha. Měření vlastností zařízení ZigBee**

V této laboratorní úloze se může student seznámit s funkcí zařízení ZigBee. Laboratorní úloha je zaměřena především na sestavení sítě a konfiguraci zařízení pro práci v síti. V další části laboratorní úlohy je pak kladen důraz na měření parametrů zařízení při přenosu dat a práci v síti, jako například chybovost PER, nebo odolnost zařízení vůči rušení signálem zařízení Bluetooth či W-LAN 802.11g

#### **5.1 Teoretický úvod**

Technologie ZigBee, je komunikační technologie patřící do skupiny sítí PAN (WPAN). Je popsána standartem IEEE 802.15.4. Využívána je především v oblasti průmyslové automatizace. Je to jednoduchá a flexibilní technologie která umožňuje sestavení i rozsáhlejších bezdrátových sítí, u kterých není vyžadován přenos většího objemu dat. Důraz je kladen především na vysokou spolehlivost, jednoduchá implementace, poměrně nízká cena zařízení a velmi nízká spotřeba energie. Díky těmto vlastnostem nalezne uplatnění v celé škále aplikací, jež lze zařadit do několika skupin

- automatizace budov (zabezpečení, ovládání světel, kontrola přístupu)
- spotřební elektronika (dálkové ovládání elektrospotřebičů)
- počítačové periferie (bezdrátové myši, klávesnice)
- průmyslová automatizace
- zdravotnictví (pacientské monitory)

Fyzická a MAC vrstva standardu IEEE 802.15.4 Standard IEEE 802.15.4 definuje tři základní frekvenční pásma: globální, Amerika a Austrálie, Evropa (868MHz, 915MHz a 2450MHz).

Dosah zařízení ZigBee je přibližně 10 až 50 metrů v závislosti na lokálních podmínkách šíření signálu. Pro přenos se datový signál v pásmu 2450MHz moduluje metodou O-QPSK a přenášejí prostřednictvím DSSS (Direct Sequence Spread Spectrum). Pro přístup k fyzickému médiu je použita metoda CSMA/CA (Carrier Sense Multiple Access with Collision Avoidance).

Technologie ZigBee postavená na fyzické linkové vrstvě IEEE 802.15.4 definuje dvě různé síťové topologie. Základní topologií je topologie do hvězdy s centrálním koordinátorem sítě. Druhým typem je struktura sítě *mesh* (síť s rovnocennými uzly). S její pomocí je možné zvětšit vzdálenost koncových zařízení od koordinátoru sítě (informaci je možno přenášet skoky mezi jednotlivými zařízeními, fungujícími jako routery). Je tak možné vytvořit síť prakticky libovolného uspořádání.

Standard ZigBee dělí zařízení dle složitosti na FFD (Fully Functional Device) a RFD (Reduced Functionality Device). FFD zařízení zajišťují veškeré služby, které standard ZigBee stanovuje. RFD zařízení implementují pouze nezbytné protokolové knihovny z důvodu maximálního omezení hardwarové náročnosti. Tyto zařízení mohou pracovat pouze jako koncová. Mohou komunikovat pouze s koordinátorem sítě a mohou pracovat pouze jako koncové větve. Koordinátor sítě a routery jsou realizovány zařízeními FFD.

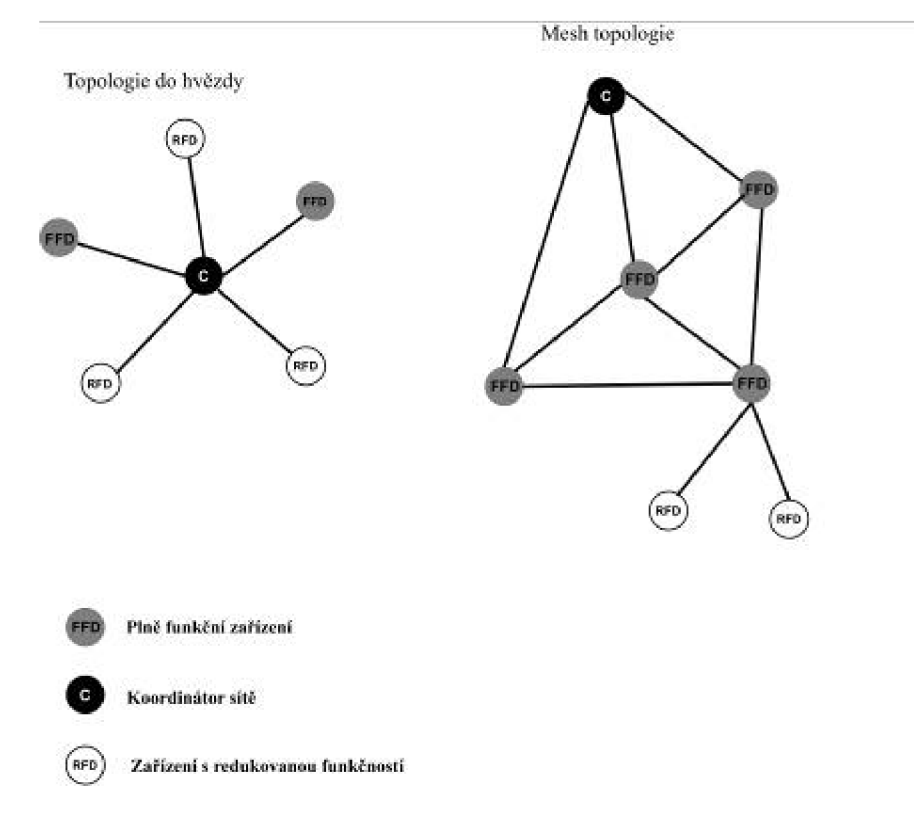

**Obrázek 7: Topologie sítě** 

Jednotlivá zařízení sítě jsou adresována pomocí binárního adresného kódu o délce 64 bitů. Každá sestavená síť je ještě dále identifikována 16 bitovým PAN ID, jež slouží pro rozlišení překrývajících se sítí postavených na standardu JEEE 802.15.4. Každou síť zakládá a spravuje koordinátor, který též přiděluje PAN ID. Ostatní stanice pracují jako routery (FFD) a koncová zařízení(RFD).

## **5.2 Zadání**

- 1. **Pásmo 2,4GHz** Pomocí spektrálního analyzátoru prozkoumejte pásmo 2,4GHz. Zjistěte všechny služby které jsou v tomto pásmu aktivní. S ohledem na tyto služby zjistěte na kterém kanále standartu IEEE 802.15.4 by bylo nejvhodnější sestavit síť.
- 2. **Sestavování sítě zařízení Radiocrafts.** Sestavte síť na pracující na vhodném kanále v pásmu ISM. Využijte kit společnosti Radiocrafts RC2200DK-SPPIO a s využitím AT příkazů v Hyperterminálu nastavte vhodně parametry zařízení, pro bezdrátový přenos dat.
- 3. **Přenos dat s využitím zařízení RC2200DK-SPPIO** Spusťte přenos dat (textový soubor "prenos.txt"). S využitím analyzátoru určete kanálový výkon zařízení během přenosu, a šířku zabraného pásma (OBW)
- 4. **Chybovost přenosu (PER) při rušení signálem Bluetooth a Wi-Fi** Využijte zdroj rušení simulovaný generátorem vektorového signálu Rohde & Schwarz SMU 200A. Signál rušte službou Bluetooth a Wi-Fi. Popište závislost chybovosti přenosu na úrovni rušivého signálu a jeho frekvenci.

5. **Sestavování sítě zařízení Atmel** Sestavte síť zařízení z kitu společnosti Atmel (ATAVRRZ200) Porovnejte údaj o síle signálu z displeje zařízení (RSSI) a údaje zjištěného pomocí spektrálního analyzátoru.

### **5.3 Poznámky k měření**

Použity jsou dva typy zařízení. Kit společnosti Radiocrafts RC2200DK-SPPIO s rozhraním RS232 (Obr 2) a kit společnosti Atmel AT AVR RZ200 (Obr 8)

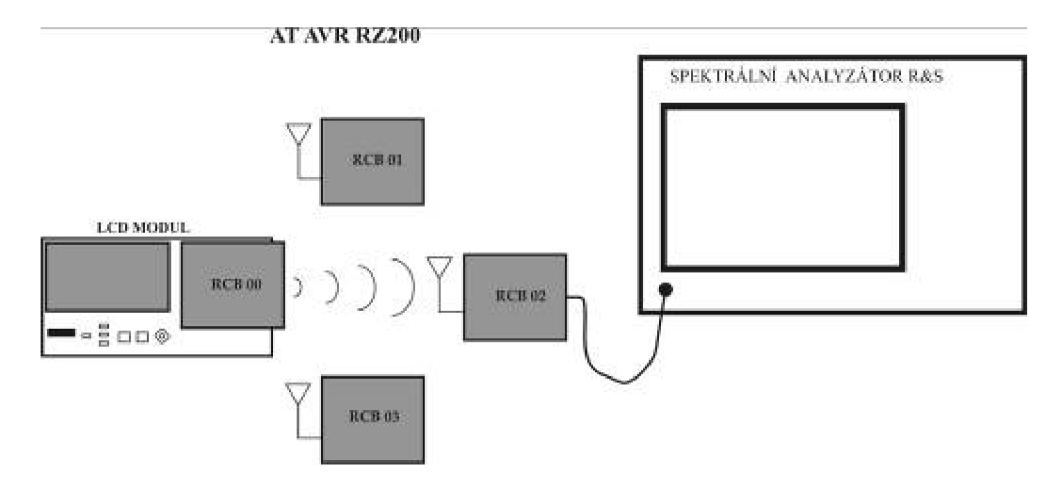

**Obrázek 8: zapojení úlohy pro měření s AT AVRRZ200** 

Kit RC2200DK-SPPIO není vybaven anténní svorkou. K monitorování bezdrátové komunikace bude sloužit externí anténa v blízkosti zařízení nastaveného jako router Doporučená vzájemná vzdálenost modulů je 50cm. Vzdálenost externí antény od routeru 5cm. Stejná anténa pak bude sloužit k vyzařování rušivého signálu.

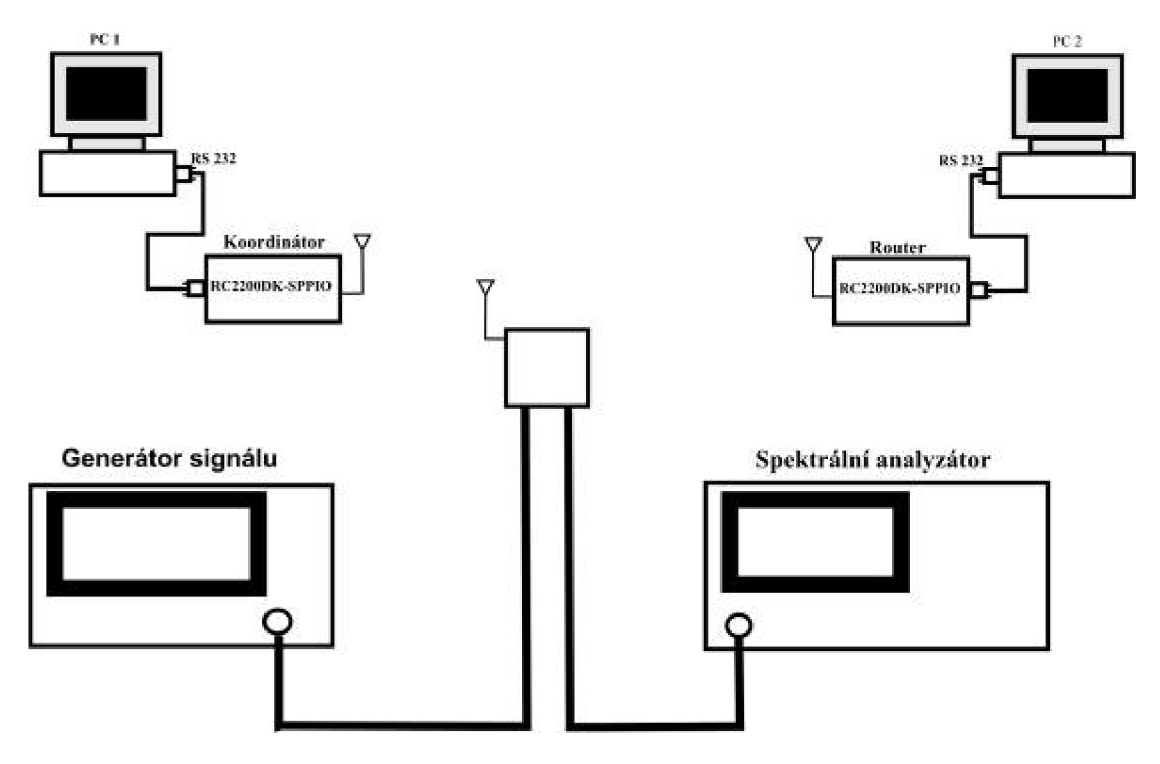

**Obrázek 9: zapojení úlohy pro měření s RC2200DK-SPPIO** 

**Ad 1.** Zařízení ZigBee které jsou v laboratoří k dispozici, pracují v bezlicenčním pásmu 2,4GHz. Konkrétní frekvence kanálů číslovaných 11 - 26 se určí jednoduchým vzorcem:

$$
Fc = 2405 + 5 (k - 11) v MHz, pro k = 11, 12, ..., 26
$$
 (5.1)

Takto jednoduše určíme mezní frekvence pro nastavení spektrálního analyzátoru. Kanál s nejnižším číslem, tedy kanál 11 odpovídá střední frekvenci 2405 MHz , kanál 26 pak frekvenci 2480 MHz . Pro měření na kanálu 11 postačí, když nastavíme dolní mezní frekvenci 2403 MHz a horní mezní alespoň 2430 MHz .

Stiskem tlačítka FREQ na spektrálním analyzátoru se otevře nabídka z níž vybereme nejprve START FREQ (2403MHz) a poté STOP FREQ (2483 MHz). Takto máme možnost sledovat celé, pro použité zařízení ZigBee dostupné frekvenční pásmo. Volba "TRACE / MAX HOLD A" v nastavení spektrálního analyzátoru pak zajistí, že časově krátké pulsy zůstanou vykresleny na displeji. Zobrazena zůstává vždy maximální hodnota signálu na dané frekvenci.

**Ad 2.** Sestavení sítě (RC2200DK-SPPIO), **nastavení koordinátoru:** 

- připojit zařízení označené jako koordinátor sériovým kabelem k PC
- Spustit na PC program Hyperterminál. Nastavit správný port (COM1) a přenosovou rychlost na 19200 bit/s, 1 start bit, žádná parita, 1 stop bit, bez kontroly toku (File - Properties - Settings).
- Po připojení k napájení (rozsvítí se zelená LED na modulu) v programu Hyperterminál provést volbu "+++" čímž se zařízení přepne do příkazového modu (STATUS 05). Příkaz "ATS3=1" nastaví zařízení jako koordinátor sítě.
- Je vhodné prostřednictvím příkazu "ATS4?" Zjistit MAC adresu zařízení a zapsat si ji pro pozdější použití.

Sestavení sítě (RC2200DK-SPPIO), **nastavení routeru :** 

nastavení routeru je naprosto identické, příkaz pro nastavení funkce zařízení jako router je "ATS3=2". Opět příkazem ATS4? Zjistit adresu zařízení.

#### Sestavení sítě (RC2200DK-SPPIO), **spárování zařízení:**

Zařízení umožňují sestavit libovolný typ sítě (při dostatečném počtu zařízení). Příkazem ve tvaru ATS5=AABBCCDDEEFFGGHH, kde AABBCCDDEEFFGGHH je 64bitová MAC adresa cílového zařízení. (použijte adresu poznamenanou v předchozím kroku), se nastaví cílové zařízení pro přenos. Nutno nastavit jak u routeru (zde se zadává adresa koordinátoru) tak u koordinátoru (zde adresa routeru). Zařízení odpovídá po korektním provedení příkazu hlášením na terminálu OK. V opačném případě je nutné zkontrolovat, zda-li byl příkaz zadán správně.

#### Sestavení sítě (RC2200DK-SPPIO), **nastavení parametrů:**

Příkazem ATCH=nn navolíme číslo kanálu (frekvenci) na které bude probíhat komunikace (kde *nn* je číslo kanálu) Příkazem ATPWn je možno nastavit výstupní výkon zařízení, kde *n* nabývá hodnot 1 ~ 5 (maximální výstupní výkon zařízení je OdBm, tedy *n=5)* 

**Ad** 3. Jelikož velikost bufferu modulu zařízení je 64 bytů, je nutné, v případě že bude přenášen soubor větší než 64 bytů, omezit délku vysílaného paketu na 1 byte, aby nedošlo k chybám. V příkazovém modu ("+++") se jedná o příkaz "ATS7=1" defaultně je délka paketu ATS7=60. Nutno vytvořit dostatečnou časovou mezeru mezi přenášenými znaky, aby došlo k přenesení packetu a vyprázdnění vyrovnávací paměti. Toto je možné provést v nastavení Hyperterminálu (File / Properties / Settings / ASCII Setup)

- Zpoždění znaků lOms
- Zpoždění řádků lOms
- Připojovat kód odřádkování
- Zkracovat řádku přesahující šířku terminálu

Samotný přenos dat lze spustit na terminálu koordinátoru v prostředí Hyperterminálu (Přenos dat / přenést textový soubor). Přenos započne automaticky po výběru umístění souboru. Nyní, když probíhá bezdrátový přenos dat, je možné měřit OBW, i kanálový výkon. Nastavení spektrálního analyzátoru:

v menu MEASUREMENT / OBW zvolte CHANNEL WIDTH  $=$  5MHz a CENTER FREO odpovídá frekvenci zvoleného kanálu

Ad 4. K přenosu použijte soubor 3000zn.txt (obsahuje přesně 3000 znaků). Po dokončení přenosu porovnejte přenesený soubor s originálním souborem a vyhodnoťte počet chyb vzniklých při přenosu. Rušte signálem technologie Bluetooth, Wi-Fi, který je možné generovat generátorem Rohde&Schwarz SMU 200A. Chybovost, v tomto případě tedy PER (Packet Error Rate) je procentuální vyjádření poměru chybně přenesených paketů k počtu přenášených. Při stávajícím nastavení zařízení ZigBee odpovídá jeden přenesený znak jednomu paketu. K dispozici je přiložený program (pocet\_chyb.exe): Návod na použití programu:

- Spust'te program pocet\_chyb.exe
- Program vyzve k zadání názvu souboru, který neobsahuje chyby způsobené přenosem. Na cílovém PC je tento soubor pojmenován original. txt
- Následně je nutné zadat název přeneseného souboru. Tedy soubor 3000zn.txt Je nutné, v případě, že je přenesený soubor umístěn v jiné složce, než program pocet\_chyb.exe zadat absolutní cestu k souboru.
- Program následně vyhodnotí počet chybně přenesených paketů

Postup pro výpočet PER:

$$
\text{PER} = \left(\frac{chybn\acute{e} \ pakety}{pakety \text{ } cellsem} \cdot 100\right) \% \tag{5.2}
$$

**Ad 5.** Tato stavebnice umožňuje sestavení sítě pouze typu hvězda. Spusťte zařízení označené jako "Display Board" přepnutím spínače do polohy "EXT"(Obrázek 10)

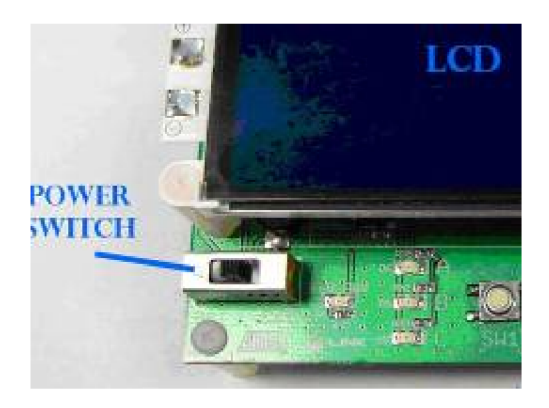

**Obrázek 10: spínač napájení LCD modulu Atmel [5]** 

spusťte připojený radiový modul (RCB) vypínačem (Obrázek 11)

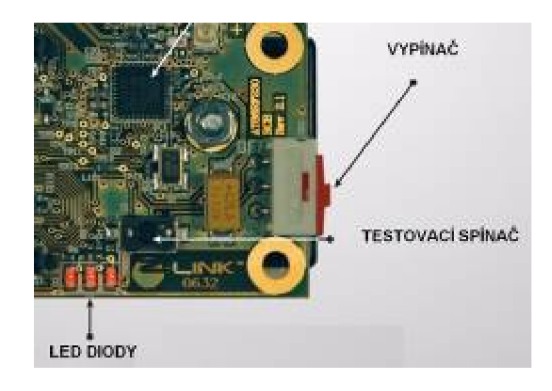

**Obrázek 11: Vypínač radiového modulu Atmel [5]** 

Na displeji je možné pozorovat, jak koordinátor vyhledává volný kanál, na kterém bude možné sestavit síť (tedy kanál, na kterém neprobíhá komunikace stejného standartu). Zpravidla je tímto kanálem kanál 11, avšak, je-li v provozu kit společnosti Radiocrafts RC2200DK-SPPIO, na stejném kanále, síť se sestaví na kanále č. 12. Zařízení obsadí nejnižší volný kanál. Po dokončení prohledávání pásma ukazuje displej zvolený kanál.

Je možné postupně spouštět ostatní zařízení (RCB). Pro správnou funkci je nutné uvést do provozu (kromě koordinátoru) alespoň dvě další zařízení (přidělené funkce SWITCH a funkce LED). Zařízení se přihlásí do sítě. Na displeji se zobrazí MAC adresa připojených zařízení a přiřazená funkce zařízení. Spínačem SW1 na LCD modulu přepneme displej z modu "Configure" do modu "Network Monitor".

Po dokončení konfigurace sítě, budou nyní zařízení v síti pracovat tak, že při stisknutí testovacího spínače (na RCB) označeného jako TI (viz Obrázek 4.1) na zařízení nastaveném jako Switch 1, dojde k akci, při níž koncové zařízení Switch 1 vyšle zprávu přes PAN koordinátor k zařízení nastavenému jako LED. Následkem tohoto řetězce událostí se rozsvítí odpovídající dioda na LED zařízení, tedy dioda D1 (Obrázek 4.1). Podobný efekt má pak stisknutí testovacího tlačítka na zařízení Switch 2 (rozsvítí diodu D2) či Switch 3 (dioda D3). Na LCD PAN koordinátoru se za normálního provozu zobrazují informace o koncových zařízeních. To znamená celkový počet stisknutí spínačů na zařízeních Switch 1, 2 a 3, výkonovou úroveň signálu při přijetí paketu mezi koncovým zařízením a PAN koordinátorem(hodnoty v dBm), a současný stav všech tří diod (On/Off) na zařízení LED.

Měření kanálového výkonu (kit ATAVRRZ 200) je možné uskutečnit v případě, že při zapnuté funkci analyzátoru MAX HOLD opakovaně stiskneme spínač SW1 na některém z rádiových modulů (RCB) v síti. Dojde ke vzájemné komunikaci zařízení prostřednictvím routeru(jedno sepnutí = jeden paket) a k vykreslení spektra signálu, které je pak, za předpokladu, že bude přenesen dostatečný počet paketů, možné analyzovat. Šířka kanálu je 5MHz, měření probíhá na svorce antény LED modulu. Nastavení spektrálního analyzátoru viz. Ad 4.

#### **5.4 Vypracování protokolu**

#### Ad **1. Pásmo 2,4GHz**

Zjištěné služby v pásmu 2400MHz - 2480MHz, obsazené frekvenční pásma:

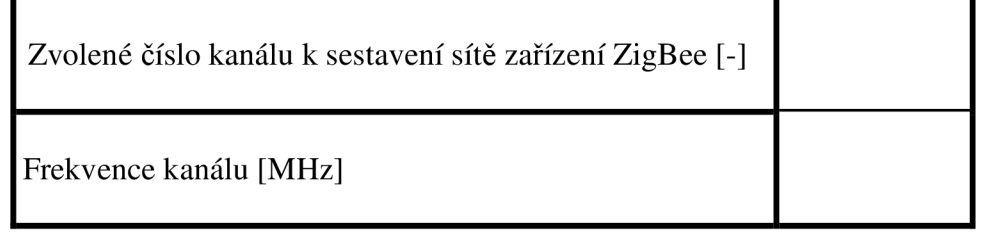

#### **Ad 2. Sestavování sítě zařízení Radiocrafts**

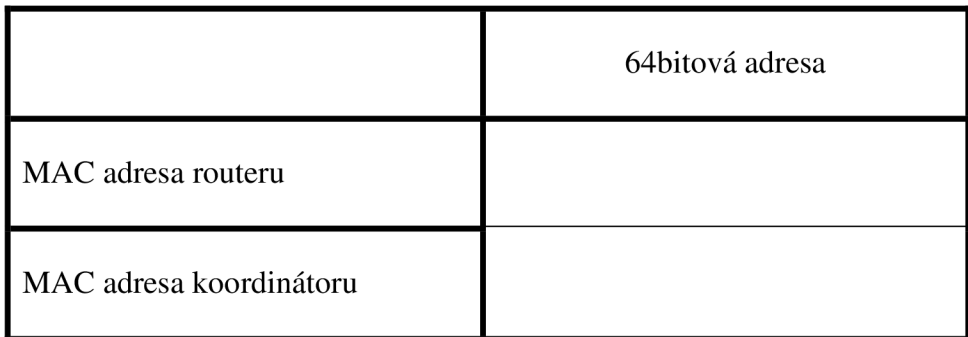

#### **Ad 3. Přenos dat s využitím zařízení RC2200DK-SPPIO**

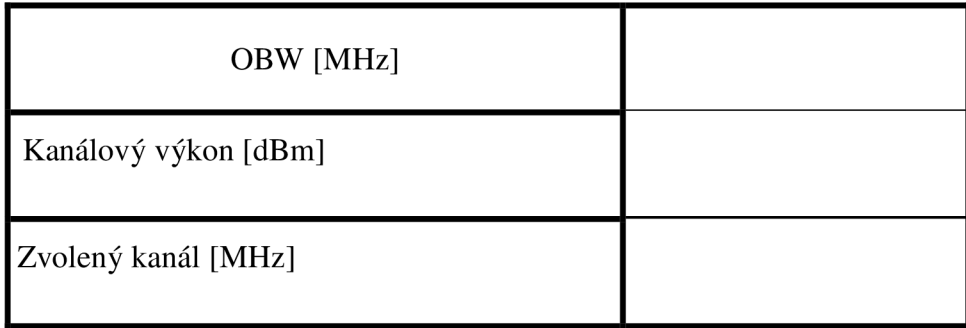

## **Ad 4. Chybovost přenosu (PER) při rušení Bluetooth a Wi-Fi**

Bluetooth (přenos souboru 3000zn.txt)

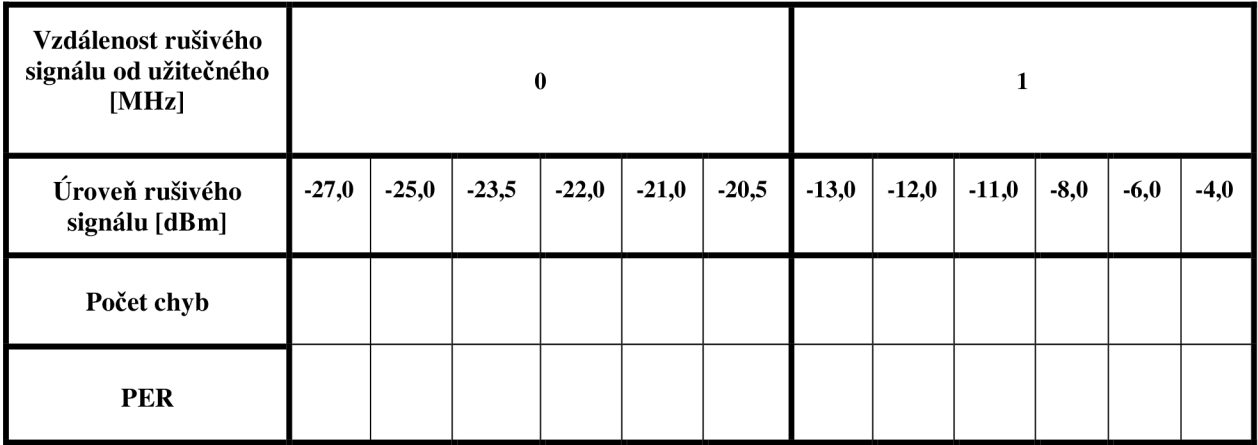

Wi-fi (přenos souboru 3000zn.txt)

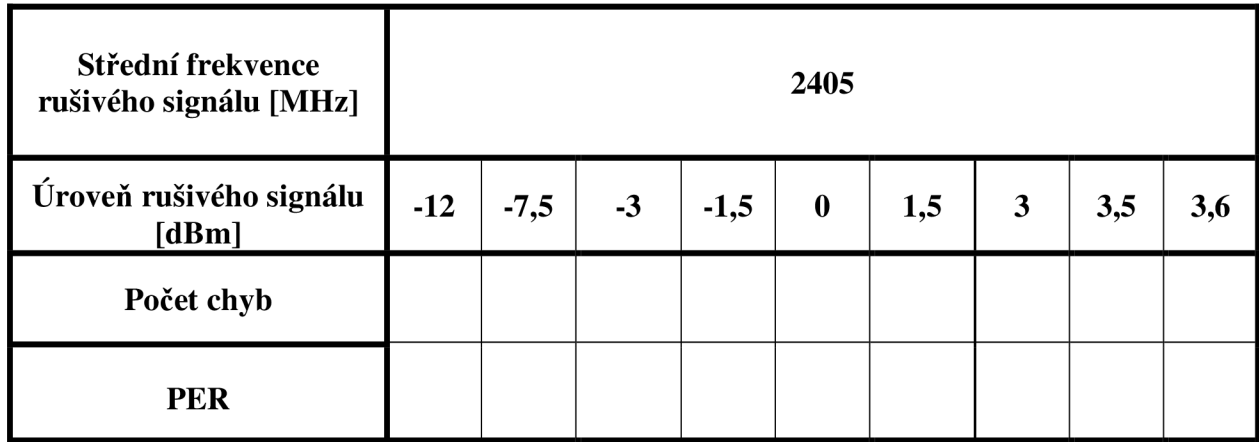

Úroveň rušivého signálu, při které je přenos zcela přerušen: -\_\_\_\_\_\_\_\_ dBm

#### **Ad 5. Sestavování sítě zařízení Atmel**

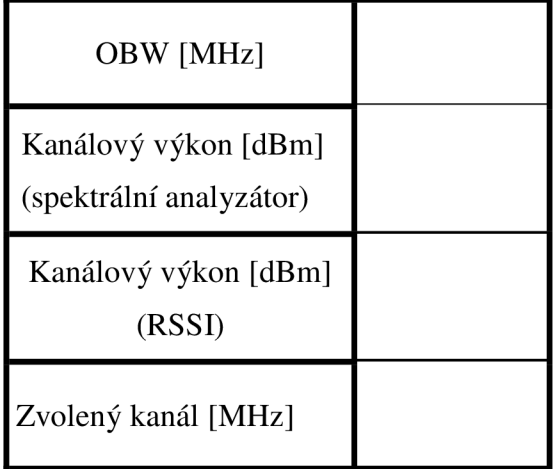

## **Použité přístroje**

Radiocrafts RC2200DK SPPIO (demonstrační kit)

Atmel At A VR RZ200 (demonstrační kit)

Spektrálni analyzátor Rohde&Schwarz

Rohde&Schwarz SMU 200A Generátor vektorového signálu 1141.2005.02

## **Zhodnocení měření:**

## **6 Vzorové vypracování protokolu**

#### **Ad l.Pásmo 2,4GHz**

Zjištěné služby v pásmu 2400MHz - 2480MHz, obsazené frekvenční pásma:

Pásmo je ovlivněno provozem bezdrátové sítě W-LAN standartu 802.11.b(g) od 2420MHz.

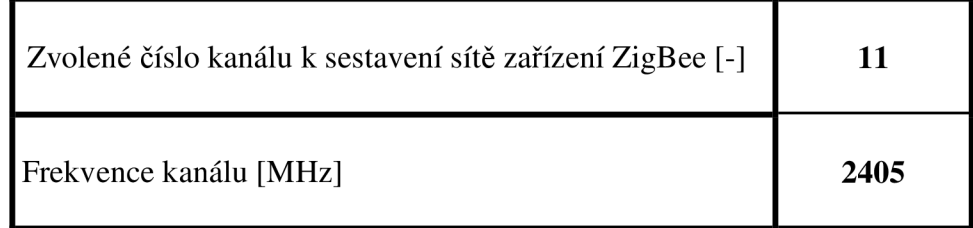

#### **Ad 2. Sestavování sítě zařízení Radiocrafts**

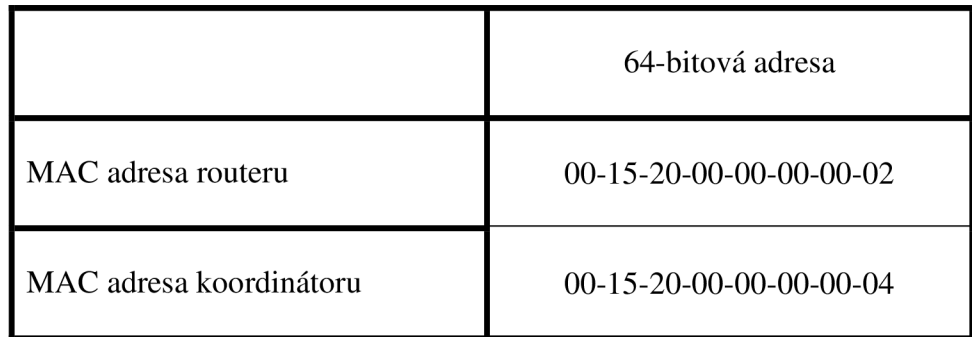

#### **Ad 3. Přenos dat s využitím zařízení RC2200DK-SPPIO**

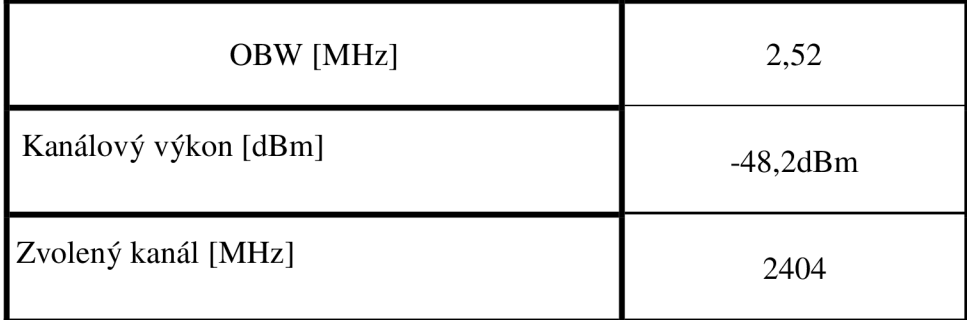

#### **Ad 4. Chybovost přenosu (PER) při rušení Bluetooth a Wi-Fi**

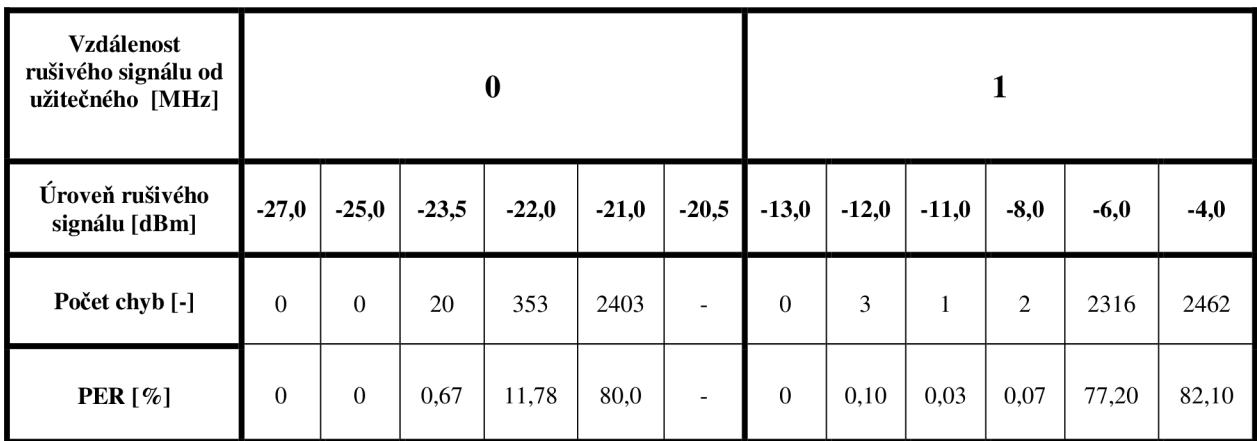

Bluetooth (přenos souboru 3000zn.txt)

Wi-fi (přenos souboru 3000zn.txt)

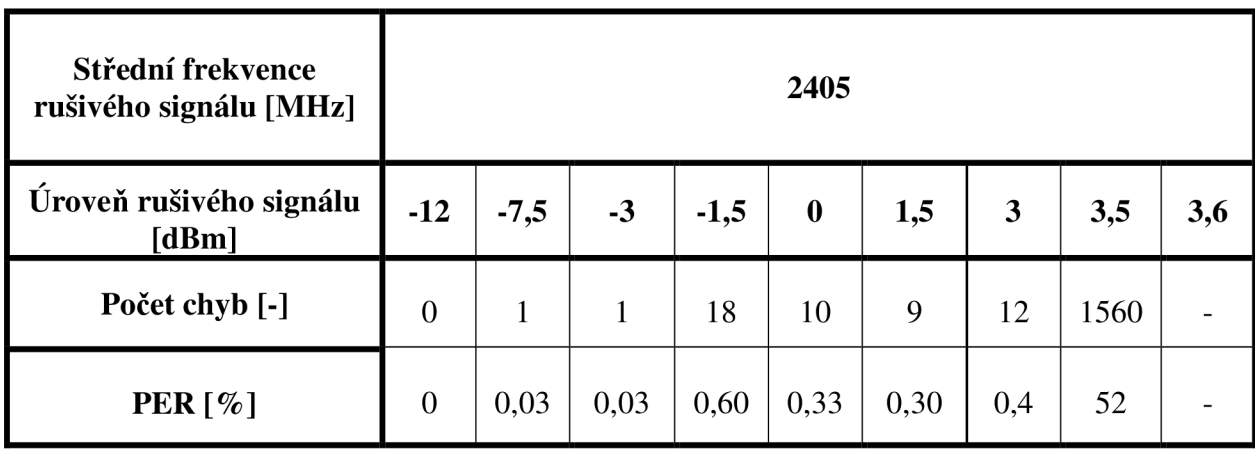

Úroveň rušivého signálu, při které je přenos zcela přerušen: 3,6 **dBm** 

#### **Ad 5. Sestavování sítě zařízení Atmel**

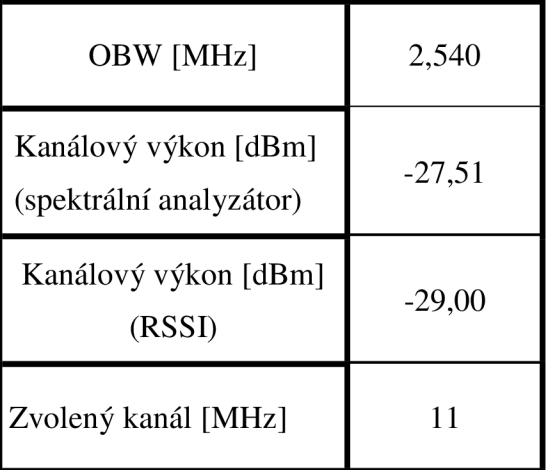

#### **Použité přístroje**

Radiocrafts RC2200DK SPPIO (demonstrační kit) Atmel At AVR RZ200 (demonstrační kit) Spektrální analyzátor Rohde&Schwarz

Rohde&Schwarz SMU 200A Generátor vektorového signálu 1141.2005.02

#### **Zhodnocení měření:**

Úspěšně se zdařilo sestavit sítě s oběma typy zařízení a otestovat jejich provoz. Zařízení pracují v pásmu 2,4GHz, kde je možné se setkat s některými službami, pracujícími ve stejném pásmu. Bylo patrné, že u zařízení je kladen důraz na spolehlivost přenosu, avšak dosažená přenosová rychlost není příliš vysoká. Vysílací výkon zařízení je, oproti zařízením Bluetooth, nebo Wi-fi nízký, což značně omezuje spolehlivost přenosu, pokud zařízení sdílí stejnou frekvenci.V případě blízkého zdroje signálu zařízení Bluetooth, pracujícího na shodné frekvenci, je možné očekávat zvýšenou chybovost přenosu při úrovni rušivého signálu-23dBm. K úplnému výpadku spojení pak dochází při úrovni -20,5dBm. Pokud se zdroj rušení vyskytuje na frekvenci vzdálené o 1MHz od pracovní frekvence zařízení ZigBee, jsou již mezní hodnoty pro vyhovující chybovost mnohem nižší. Tedy úroveň výkonu rušivého signálu -8dBm má za následek stále vyhovující chybovost 0,07%.

Pokud je signál zařízení ZigBee rušen radiovým provozem standartu IEEE 802.11g jsou pozorovatelné častější drobné výpadky (do PER=0,6%), které se však dají považovat za stále vyhovující. Ke skokové změně chybovosti do nepřípustných hodnot došlo až při navýšení výkonu rušivého signálu na 3,5dBm. Úplný výpadek spojení pak nastal při hodnotě 3,6dBm.

## **7 Závěr**

Struktura protokolů standartu 802.15.4 je navržena maximálně úsporně, kvůli předpokládanému použití na málo výkonných jednočipových mikrokontrolérech. Důvod je ten, že u standartu ZigBee je kladen důraz právě na velmi nízkou spotřebu zařízení a nízkou hardwarovou náročnost. Výhodou z toho vyplývající je pak fakt, že zařízení jsou z velké části bateriově napájena a nízký výkon těchto zařízení následně umožňuje pracovat velmi dlouhý časový úsek bez výměny baterií, s vysokou spolehlivostí přenosu dat.

V práci jsem přiblížil způsob rozvržení fyzických vrstev podle způsobu modulace a užité frekvence, s čímž souvisí i způsob rozdělení kanálů. V úvodní části je rovněž zmíněn způsob modulace signálu a rozprostření v případě využití DSSS, kdy rozprostřením jednoho symbolu do sekvence několika chipů je vzniklou redundancí zvýšena spolehlivost přenosu. Užívané topologie sítě jsou v této práci zmíněny pouze okrajově a pozornost je v části věnující se tomuto problému věnována jen základním topologiím používaných sítí.

Praktická část, zpracována formou laboratorní úlohy je zpracována tak, aby se uživatel seznámil se zařízeními, alespoň dvou typů a provozováním sítí sestavených z těchto zařízení. Měření chybovosti při rušení signálu zařízeními sdílejícími stejné frekvenční pásmo má simulovat podmínky, kterým může být zařízení ZigBee vystaveno v běžném provozu. Sestava společnosti Atmel je zde zformována do sítě, která v praxi může představovat skupinu spínačů, jejichž možné využití je zřejmé. Nevýhodou této sestavy pak je nepříliš jednoduchá konfigurace jednotlivých zařízení, chceme-li pozměnit jejich parametry. Sestava společnosti Radiocrafts je pak navržena jako modem, který zprostředkovává komunikaci mezi dvěma terminály. Jednodušší konfigurace zařízení s využitím AT příkazů umožňuje využít širokou škálu funkcí a možností, které popisuje standart.

ZigBee je v současné době velmi perspektivní technologie s uplatněním v oblasti automatizace, průmyslu i v domácnostech a potenciál je široký. Tato práce umožňuje se prakticky seznámit s.provozem zařízení spadajících do této technologie.